# **Pytest C** *Release*

**John McNamara**

**Mar 08, 2018**

### **Contents**

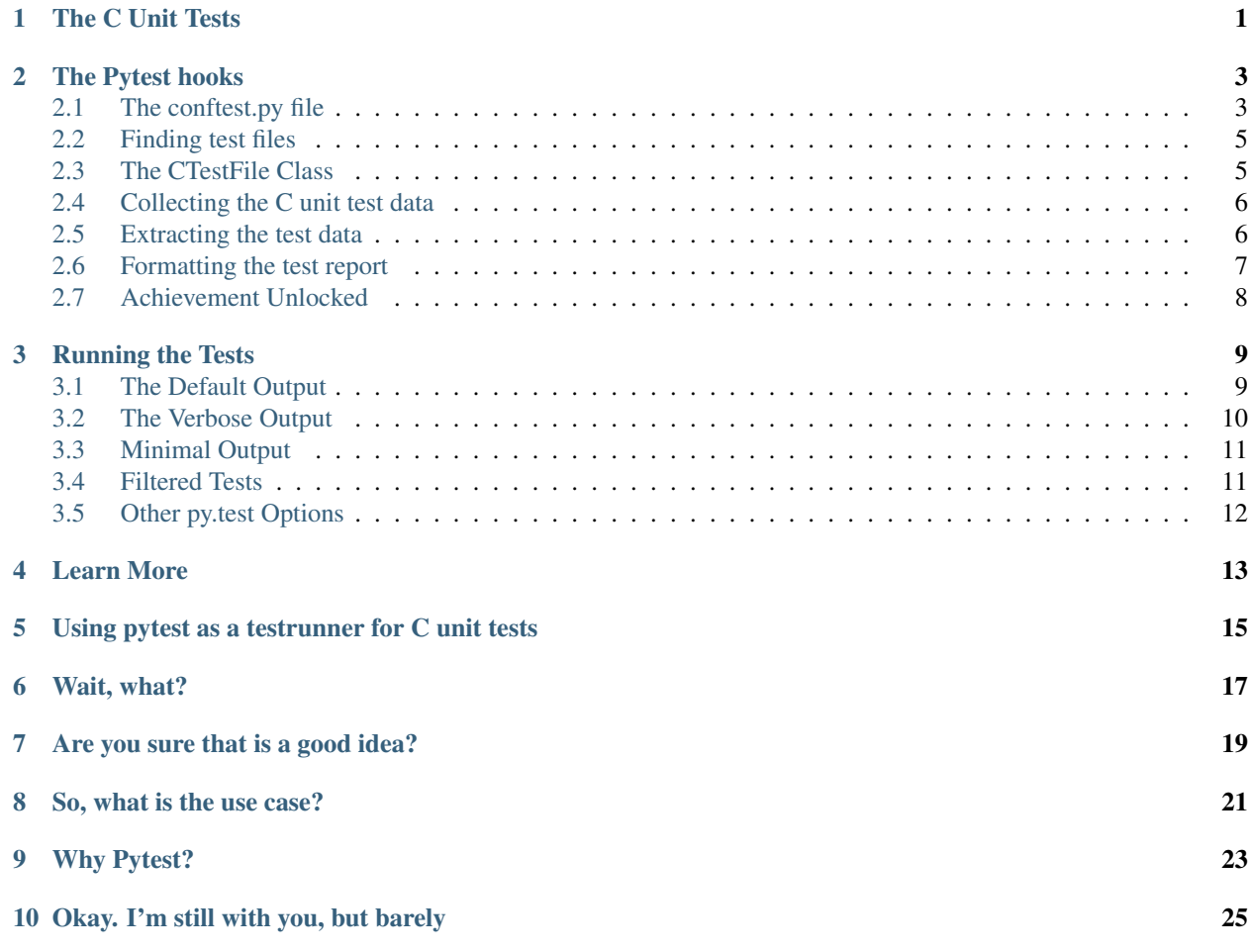

#### The C Unit Tests

<span id="page-4-0"></span>This isn't about how to write C unit tests.

The assumption is that you already have working tests that you just want to run and that these tests output some sort of Pass/Fail information.

For the sake of example say we have a test case like this:

```
#include "test_macros.h"
void test_some_strings()
{
   char *foo = "This is foo";
   char *bar = "This is bar";
   ASSERT_EQUAL_STR(foo, foo);
   ASSERT_EQUAL_STR(foo, bar);
}
int main()
{
   test_some_strings();
    return 0;
}
```
And when we compile and run it we get output like this:

```
$ test/test_basic_strings
[PASS] test_basic_strings.c:test_some_strings():8
[FAIL] test_basic_strings.c:test_some_strings():9
 [TST] ASSERT_EQUAL_STR(foo, bar)
  [EXP] This is foo
  [GOT] This is bar
```
This is typical of a lot of test output and although the format is simple it contains a lot of useful information:

- The Pass/Fail condition.
- The C file name.
- The function/test name.
- The line number of the test assertion.
- The assertion that failed.
- The expected and actual output.

So, let's see how we can run this or any number of similar tests automatically and capture and summarise the output.

The first step is to write the *[The Pytest hooks](#page-6-0)*.

#### The Pytest hooks

<span id="page-6-0"></span>One of the many useful features of pytest is its easy extensibility. The pytest documentation has a full description of [Working with non-python tests](http://pytest.org/latest/example/nonpython.html#non-python-tests) on which this C unit test extension is heavily based.

At its simplest, pytest supports the creation of hooks in a file called conftest.py that can be placed in the root folder where we wish to run the tests. This allows us to define, in Python, code to find test files, run them, and collect the results. The nice thing about this is that we can create a hook layer between pytest and the C unit tests without changing code in either one.

The conftest.py file is actually a per-directory file, so we can have different files for different test directories if required.

#### <span id="page-6-1"></span>**2.1 The conftest.py file**

First let's look at the C unit test conftest.py in its entirety:

```
import subprocess
import pytest
import os
def pytest_collect_file(parent, path):
    "''"A hook into py.test to collect test_*.c test files.
    "''"if path.ext == ".c" and path.basename.startswith("test_"):
        return CTestFile(path, parent)
class CTestFile(pytest.File):
    "''"A custom file handler class for C unit test files.
```

```
"''"''"def collect(self):
        "''"Overridden collect method to collect the results from each
        C unit test executable.
        "''"# Run the exe that corresponds to the .c file and capture the output.
        test_exe = os.path.splitext(str(self.fspath))[0]
        test_output = subprocess.check_output(test_exe)
        # Clean up the unit test output and remove non test data lines.
        lines = test_output.decode().split("\n")
        lines = [line.strip() for line in lines]
        lines = [line for line in lines if line.startswith("[")]
        # Extract the test metadata from the unit test output.
        test_results = []
        for line in lines:
           token, data = line.split(" ", 1)token = token[1:-1]if token in ("PASS", "FAIL"):
                file_name, function_name, line_number = data.split(":")
                test_results.append({"condition": token,
                                     "file_name": file_name,
                                      "function_name": function_name,
                                      "line_number": int(line_number),
                                     "EXP": 'EXP(no data found)',
                                     "GOT": 'GOT(no data found)',
                                     "TST": 'TST(no data found)',
                                     })
            elif token in ("EXP", "GOT", "TST"):
                test_results[-1][token] = data
        for test_result in test_results:
            yield CTestItem(test_result["function_name"], self, test_result)
class CTestItem(pytest.Item):
    "''"Pytest.Item subclass to handle each test result item. There may be
   more than one test result from a test function.
    "''"''"def __init__(self, name, parent, test_result):
        """Overridden constructor to pass test results dict."""
       super(CTestItem, self)._init_(name, parent)
        self.test_result = test_result
    def runtest(self):
        """The test has already been run. We just evaluate the result."""
        if self.test_result["condition"] == "FAIL":
            raise CTestException(self, self.name)
   def repr_failure(self, exception):
```

```
"''"''"Called when runtest() raises an exception. The method is used
        to format the output of the failed test result.
        "''"if isinstance(exception.value, CTestException):
            return ("Test failed : {TST} at {file_name}:{line_number}\n"
                    " qot: {GOT} \n"
                    " expected: {EXP}\n".format(**self.test_result))
   def reportinfo(self):
        """"Called to display header information about the test case."""
       return self.fspath, self.test_result["line_number"] - 1, self.name
class CTestException(Exception):
    """Custom exception to distinguish C unit test failures from others."""
   pass
```
This is less than 100 lines of Python, including comments, but it provides a lot of functionality.

If you would like to see this functionality in use then move on to *[Running the Tests](#page-12-0)*.

If you are interested in seeing how this functionality is implemented, and how you could extend pytest for similar tests then read on below and we will see how the conftest.py code works.

*[Running the Tests](#page-12-0)* or the Gory Details. Choose your own adventure!

#### <span id="page-8-0"></span>**2.2 Finding test files**

The first function in the code is a pytest hook function called pytest\_collect\_file():

```
def pytest_collect_file(parent, path):
    if path.ext == ".c" and path.basename.startswith("test_"):
       return CTestFile(path, parent)
```
This collects files based on any rule that we wish to write. In this case it collects files that look like  $test\_\star$ . c but we could make the rule as specific as we wanted.

Once a file of the correct type is found a pytest.Node object of the corresponding type is created and returned. In our case this is a CTestFile object which is derived from the pytest.File class.

#### <span id="page-8-1"></span>**2.3 The CTestFile Class**

The CTestFile object that we instantiated in the pytest\_collect\_file() hook inherits from the pytest. File class which in turn inherits from pytest.Collection and pytest.Node. The Node class and its subclasses have a collect() method which returns pytest. Items objects:

```
class CTestFile(pytest.File):
    def collect(self):
        # Returns pytest.Items.
```
The pytest hierarchy and methods are explained in more detail in the [Working with plugins and conftest files](http://pytest.org/latest/plugins.html) section of the Pytest documentation.

Depending on the types of tests that are being run the collected items might be individual test results or even test cases that are being staged to run.

However, in our case we are going to take a simplified approach that lends itself to statically compiled test cases such as C unit tests:

- For each test\_something.c file assume there is a test\_something executable.
- Run the test\_something executable and capture the output.
- Parse the Pass/Fail results and any available metadata.
- Return each test results as a python dict with information that can be used for reporting.

#### <span id="page-9-0"></span>**2.4 Collecting the C unit test data**

So with this methodology in mind the first step is to run the collected C unit tests and capture the output.

As stated above we are going to assume that the C unit tests are structured so that for each test\_something. c source file there is a test\_something executable. This is a reasonable assumption based on the way most test suites are laid out but it may not hold for specific implementations where, for example, multiple .c files might be compiled to object files and linked into a single test runner executable. For cases like that more a sophisticated pytest\_collect\_file() implementation can be used.

We are also going to assume, again reasonably, that the unit test executables are tied into a build system and have already been built via make, make test or something similar.

In conftest.py the following code runs the executable that corresponds to the .c file and captures the output:

```
def collect(self):
    test_exe = os.path.splitext(str(self.fspath))[0]
    test_output = subprocess.check_output(test_exe)
```
A more robust implementation would probably confirm the existence of the executable and return a fail condition if it wasn't present.

#### <span id="page-9-1"></span>**2.5 Extracting the test data**

This section of the code shows the main functionality that converts the output of the test cases into a format that can be used by pytest. If you are using this document as a guide to running your own tests then this section is the part that you will have to modify to conform to your test output.

In our sample unit test the captured output will look something like the following:

```
[PASS] test_basic_strings.c:test_some_strings():8
[FAIL] test_basic_strings.c:test_some_strings():9
 [TST] ASSERT_EQUAL_STR(foo, bar)
 [EXP] This is foo
 [GOT] This is bar
```
We clean up the unit test output and remove non test data lines as follows:

```
lines = test_output.split("\n")
lines = [line.strip() for line in lines]
lines = [line for line in lines if line.startswith("[")]
```
We then extract the test metadata from the reformatted test output:

```
test_results = []
for line in lines:
   token, data = line.split(" ", 1)token = token[1:-1]if token in ("PASS", "FAIL"):
        file_name, function_name, line_number = data.split(":")
        test_results.append({"condition": token,
                             "file_name": file_name,
                             "function name": function name,
                              "line_number": int(line_number),
                             "EXP": 'EXP(no data found)',
                             "GOT": 'GOT(no data found)',
                             "TST": 'TST(no data found)',
                             })
    elif token in ("EXP", "GOT", "TST"):
        test_results[-1][token] = data
```
Once this is complete we should end up with a collection of data structures like the following:

```
{'condition': 'FAIL',
'file_name': 'test_basic_strings.c',
'function_name': 'test_some_strings()',
'TST': 'ASSERT_EQUAL_STR(foo, bar)',
'EXP': 'This is foo',
'GOT': 'This is bar',
'line_number': 9 }
```
These results are then returned as a pytest. Item:

```
for test_result in test_results:
   yield CTestItem(test_result["function_name"], self, test_result)
```
Note, it isn't essential that we capture all of the information shown above. None of it is strictly required by pytest apart from the test function name. The idea here is that we try to capture any usefule information that we want to display in the testrunner output. In the next section we will see how we can format and display that information.

#### <span id="page-10-0"></span>**2.6 Formatting the test report**

The pytest.Item that we return in the previous step is an instance of a subclass so that we can control the test result formatting. We also override the constructor so that we can pass the test result data structure as an additional parameter:

```
class CTestItem(pytest.Item):
   def __init__(self, name, parent, test_result):
       super(CTestItem, self).__init__(name, parent)
       self.test result = test result
```
To control the test result reporting and formatting we have to override three pytest.Item methods: runtest(), repr failure() and reportinfo().

In our case, the runtest() method isn't actually used to run a test since we already did that in the collect() method of our CTestFile class. Instead we just check for FAIL results and throw an exception when we find one:

```
def runtest(self):
    if self.test_result["condition"] == "FAIL":
        raise CTestException(self, self.name)
```
We use a user defined exception class in order to distinguish it from other exceptions. The exception is then caught and handled in the repr\_failure() method where we format the output for the failed test case:

```
def repr_failure(self, exception):
    if isinstance(exception.value, CTestException):
       return ("Test failed : {TST} at {file_name}:{line_number}\n"
                         " got: {GOT}\n"
                " expected: {EXP}\n".format(**self.test_result))
```
Finally we provide one additional piece of information that will be used in verbose test display:

```
def reportinfo(self):
    return self.fspath, self.test_result["line_number"] - 1, self.name
```
#### <span id="page-11-0"></span>**2.7 Achievement Unlocked**

Congratulations. You made it to the end of the code and have unlocked the Adventurous badge.

Now let's see how to we go about *[Running the Tests](#page-12-0)*.

#### Running the Tests

<span id="page-12-0"></span>So finally we are at the stage where we can run the test cases.

If you'd like to try this for yourself [the code is included in a project on GitHub](http://github.com/jmcnamara/pytest_c_testrunner) so that you try out different options. The examples below show some of the more common ones.

#### <span id="page-12-1"></span>**3.1 The Default Output**

Here is the default output from  $py$ . test (the command line testrunner of  $pytest$ ):

```
$ make
$ py.test
========================= test session starts ==========================
platform darwin -- Python 2.7.2 -- py-1.4.20 -- pytest-2.5.2
collected 9 items
test/test_basic_integers.c ..FF
test/test_basic_strings.c .FFF.
=================================== FAILURES ===================================
                        _ test_more_integers() _
Test failed : ASSERT_EQUAL_STR(313, 33) at test_basic_integers.c:19
        got: 33
    expected: 313
                         _ test_more_integers() _
Test failed : ASSERT_EQUAL_STR(12, 2) at test_basic_integers.c:20
        got: 2
    expected: 12
                        \_ test_some_strings() \_Test failed : ASSERT_EQUAL_STR(foo, bar) at test_basic_strings.c:17
        got: This is bar
```

```
expected: This is foo
                           _ test_more_strings() _
Test failed : ASSERT_EQUAL_STR(bar, bar + 1) at test_basic_strings.c:25
       got: his is bar
    expected: This is bar
                         _________________________ test_more_strings() __________________________
Test failed : ASSERT_EQUAL_STR(foo, NULL) at test_basic_strings.c:26
          got: (null)
    expected: This is foo
================== 5 failed, 4 passed in 0.19 seconds ===================
```
#### <span id="page-13-0"></span>**3.2 The Verbose Output**

Here is the verbose output:

```
$ py.test -v
========================= test session starts ==========================
platform darwin -- Python 2.7.2 -- py-1.4.20 -- pytest-2.5.2
collected 9 items
test/test_basic_integers.c:13: test_some_integers() PASSED
test/test_basic_integers.c:14: test_some_integers() PASSED
test/test_basic_integers.c:19: test_more_integers() FAILED
test/test_basic_integers.c:20: test_more_integers() FAILED
test/test_basic_strings.c:16: test_some_strings() PASSED
test/test_basic_strings.c:17: test_some_strings() FAILED
test/test_basic_strings.c:25: test_more_strings() FAILED
test/test_basic_strings.c:26: test_more_strings() FAILED
test/test_basic_strings.c:27: test_more_strings() PASSED
=============================== FAILURES ===============================
                         test more integers()
Test failed : ASSERT_EQUAL_STR(313, 33) at test_basic_integers.c:19
        got: 33
   expected: 313
                      _______test_more_integers() ___
Test failed : ASSERT_EQUAL_STR(12, 2) at test_basic_integers.c:20
        got: 2
   expected: 12
                       \hskip1cm test_some_strings() \_Test failed : ASSERT_EQUAL_STR(foo, bar) at test_basic_strings.c:17
         got: This is bar
    expected: This is foo
                         _ test_more_strings() _
Test failed : ASSERT_EQUAL_STR(bar, bar + 1) at test_basic_strings.c:25
        got: his is bar
    expected: This is bar
                        \hspace{6mm} \underline{\hspace{6mm}} test_more_strings() \hspace{6mm}
```

```
Test failed : ASSERT_EQUAL_STR(foo, NULL) at test_basic_strings.c:26
       got: (null)
   expected: This is foo
================== 5 failed, 4 passed in 0.23 seconds ==================
```
The first part of this is shown is colour:

```
============================== test session starts =========
platform linux2 -- Python 2.7.3 -- py-1.4.20 -- pytest-2.5.2 -- /usr/bin/python
collected 9 items
test/test_basic_integers.c:14: test_some_integers() PASSED
test/test_basic_integers.c:15: test_some_integers() PASSED
test/test basic integers.c:21: test more integers() FAILED
test/test_basic_integers.c:22: test_more_integers() FAILED
test/test_basic_strings.c:16: test_some_strings() PASSED
test/test_basic_strings.c:17: test_some_strings() PASSED
test/test_basic_strings.c:26: test_more_strings() FAILED
test/test_basic_strings.c:27: test_more_strings() FAILED
test/test_basic_strings.c:28: test_more_strings() PASSED
```
#### <span id="page-14-0"></span>**3.3 Minimal Output**

Here is some "quiet" output with the trace back hidden:

```
$ py.test -q --tb=no
..FF.FFF.
5 failed, 4 passed in 0.19 seconds
```
#### <span id="page-14-1"></span>**3.4 Filtered Tests**

Here are results from all tests filtered to show only ones that match "strings" in the name:

```
$ py.test -k strings
========================= test session starts ==========================
platform darwin - Python 2.7.2 - py-1.4.20 - pytest-2.5.2
collected 9 items
test/test_basic_strings.c .FFF.
=============================== FAILURES ===============================
                        \rule{1em}{0.15mm} test_some_strings() \rule{1em}{0.15mm}Test failed : ASSERT_EQUAL_STR(foo, bar) at test_basic_strings.c:17
       got: This is bar
   expected: This is foo
                         \_ test_more_strings()
```

```
Test failed : ASSERT_EQUAL_STR(bar, bar + 1) at test_basic_strings.c:25
         got: his is bar
    expected: This is bar
                        \rule{1em}{0.15mm} test_more_strings() \rule{1em}{0.15mm}Test failed : ASSERT_EQUAL_STR(foo, NULL) at test_basic_strings.c:26
        got: (null)
    expected: This is foo
================== 4 tests deselected by '-kstrings' ===================
=========== 3 failed, 2 passed, 4 deselected in 0.19 seconds ===========
```
### <span id="page-15-0"></span>**3.5 Other py.test Options**

Other testrunner options are shown in the Pytest [Usage and Invocations](http://pytest.org/latest/usage.html#usage) documentation.

You can also *[Learn More](#page-16-0)* about this document and the sample test code.

#### Learn More

<span id="page-16-0"></span>The source code for the Python hooks and C unit tests are on GitHub: [http://github.com/jmcnamara/pytest\\_c\\_](http://github.com/jmcnamara/pytest_c_testrunner) [testrunner](http://github.com/jmcnamara/pytest_c_testrunner)

The documentation is on ReadTheDocs: <http://pytest-c-testrunner.readthedocs.org>

#### <span id="page-18-0"></span>Using pytest as a testrunner for C unit tests

This document shows how to use the Python pytest test tool to run unit tests written in C.

```
============================== test session starts ========================
platform linux2 -- Python 2.7.3 -- py-1.4.20 -- pytest-2.5.2 -- /usr/bin/python
collected 9 items
test/test_basic_integers.c:14: test_some_integers() PASSED
test/test_basic_integers.c:15: test_some_integers() PASSED
test/test_basic_integers.c:21: test_more_integers() FAILED
test/test_basic_integers.c:22: test_more_integers() FAILED
test/test_basic_strings.c:16: test_some_strings() PASSED
test/test_basic_strings.c:17: test_some_strings() PASSED
test/test_basic_strings.c:26: test_more_strings() FAILED
test/test_basic_strings.c:27: test_more_strings() FAILED
test/test_basic_strings.c:28: test_more_strings() PASSED
```
Wait, what?

<span id="page-20-0"></span>I'm going to show you how to run C unit tests using the Python test tool pytest.

### Are you sure that is a good idea?

<span id="page-22-0"></span>No. I'm pretty sure it isn't.

If you want to write and run C unit tests then there are a lot of better alternatives such as [Unity](http://throwtheswitch.org/white-papers/unity-intro.html) or [GoogleTest](https://code.google.com/p/googletest/) (for C/C++ testing) or [many others.](http://en.wikipedia.org/wiki/List_of_unit_testing_frameworks#C)

#### So, what is the use case?

<span id="page-24-0"></span>Established C test frameworks are a better alternative when you are starting a project from scratch. However, if you have existing C unit tests that you just want to execute, then rewriting them to conform to a new framework probably isn't worth the effort.

Equally, writing a testrunner that is flexible enough to run all or a subset of the tests, that can output the results in JUnit or other formats, or that can filter results into concise reports probably isn't worth the effort either.

In which case it would be better to use an existing testrunner that supports all these features and that can be easily extended to capture the output from existing C unit tests without having to modify them.

## CHAPTER<sup>9</sup>

### Why Pytest?

<span id="page-26-0"></span>[Pytest](http://pytest.org/latest/index.html) is a really nice Python testing tool.

It has [good documentation,](http://pytest.org/latest/contents.html#toc) clean code, lots of tests, a large but clear set of options for running tests and collecting results and best of all it is easily extensible.

Okay. I'm still with you, but barely

<span id="page-28-0"></span>Then read on and I'll see if I can convince you with a working example.

So let's start with *[The C Unit Tests](#page-4-0)*.